# **Модуль 1: Обзор языка C#**

# **Литература**

- **■ http://msdn.microsoft.com/ru-ru/vstudio/default.aspx**
- **■ http://www.microsoft.com/rus/express/**
- **■ Герберт Шилдт** C# 3.0: полное руководство. С# 2008. 3 е издание,
- **■ Карли Уотсон, Кристиан Нейгел, Якоб Хаммер и др.**  Visual C# 2008: базовый курс. Visual Studio® 2008
- **■ Кристиан Нейгел, Билл Ивьен, Джей Глинн, Карли Уотсон, Морган Скиннер** C# 2008 и платформа .NET 3.5 для профессионалов.

# **Visual Studio .Net - открытая среда разработки**

- **■ открытость для языков программирования;**
- **■ принципиально новый подход к построению каркаса среды - Framework .Net:**
	- FCL (Framework Class Library) библиотеку классов каркаса;
	- CLR (Common Language Runtime) общеязыковую исполнительную среду

# **CLR**

**Среда CLR отвечает за обслуживание процесса выполнения приложений, которые разрабатываются с помощью .NET**

**Функции CLR:**

- **■ двухшаговая компиляция:** 
	- преобразование исходного кода в управляемый код на промежуточном языке *Intermediate Language* (IL),
	- преобразование IL-кода в машинный код конкретного процессора, который выполняется с помощью **JIT-**компилятора (*Just In Time compiler* – оперативное компилирование);
- **■ управление кодом: загрузка и выполнение уже готового IL-кода с помощью JIT-компилятора;**
- **■ управление памятью при размещении объектов с помощью сборщика мусора (***Garbage Collector***);**
- **■ обработка исключений и исключительных ситуаций.**

#### **FCL – библиотека классов платформы**

- **■ библиотека разбита на несколько модулей таким образом, что имеется возможность использовать ту или иную ее часть в зависимости от требуемых результатов**
- **■ FCL включает в себя:**
	- Common Language Specification (CLS общая языковая спецификация)

устанавливает основные правила языковой интеграции

• Описание базисных типов Common Type System (CTS — единая система типов)

# **Что собой представляет язык С#**

- **■ C# является строго типизированным объектноориентированным языком**
- **■ Эволюционировал из языков С и С++ и был создан Microsoft специально для работы с платформой .NET**
- **■ C# непосредственно связан с языками Cи, C++ и Java**
- **■ От языка Си унаследовал синтаксис, многие ключевые слова и операторы**
- **■ C# построен на улучшенной объектной модели, определенной в C++**
- **■ Подобно Java язык C# предназначен для создания переносимого кода**

### **Приложения, которые можно писать на С#**

**Наиболее распространенные:**

- **■ Консольные приложения позволяют выполнять вывод на "консоль", то есть в окно командного процессора.**
- **■ Windows-приложения, использующие элементы интерфейса Windows, включая формы, кнопки, флажки и т.д.**
- **■ Web-приложения web-страницы, которые могут просматриваться любым web-браузером.**
- **■ Web-сервисы распределенные приложения, которые позволяют обмениваться по Интернету данными с использованием единого синтаксиса**

### **Понятия проекта и решения**

- **■ Для разработки приложений требуется создавать**  *решения* **(***solutions***).**
- **■ Приложение, находящееся в процессе разработки, называется** *проектом***.**
- **■ Несколько приложений могут быть объединены в**  *решение* **(***solution***).** 
	- решения могут содержать несколько проектов,
	- связанный между собой код можно группировать в одном месте, даже если впоследствии он будет компилироваться в несколько сборок

# **Среда разработки Visual Studio .Net**

- **■ Функциональные возможности Visual Studio:**
- Автоматизация шагов, требуемых для компиляции исходного кода
- Текстовый редактор может интеллектуальным образом обнаруживать ошибки и предлагать код
- В состав VS входят конструкторы для приложений типа Windows Forms и Web Forms
- Мастера автоматизируют выполнение наиболее распространенных задач
- Средства для визуализации и навигации по элементам проекта
- Усовершенствованные приемы отладки

### **Создание проекта**

#### **■ File – New – Project: откроется диалоговое меню New Project**

 $\sim$ 

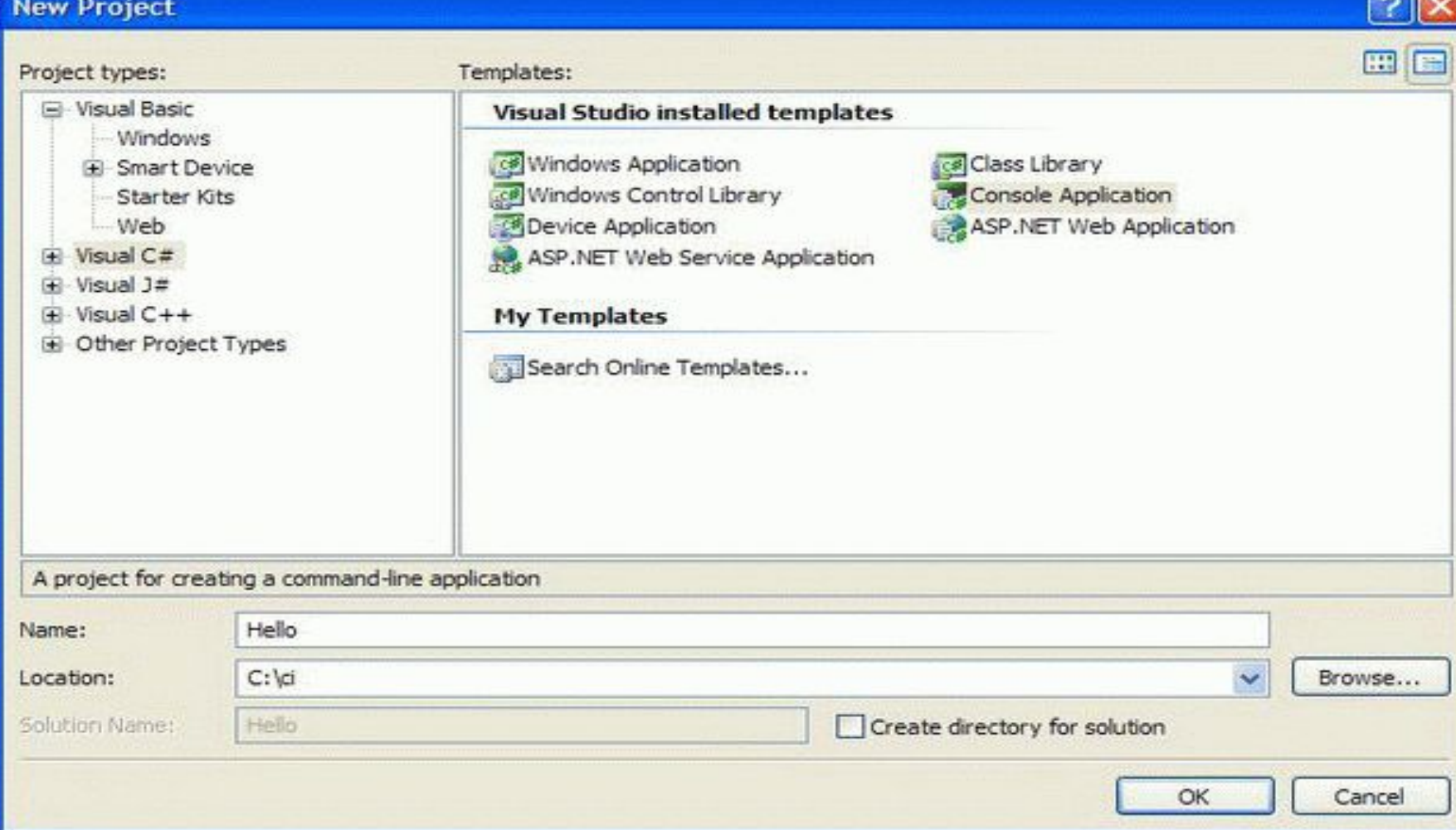

### **Интегрированная среда разработки (Integrated Development Environment) — IDE**

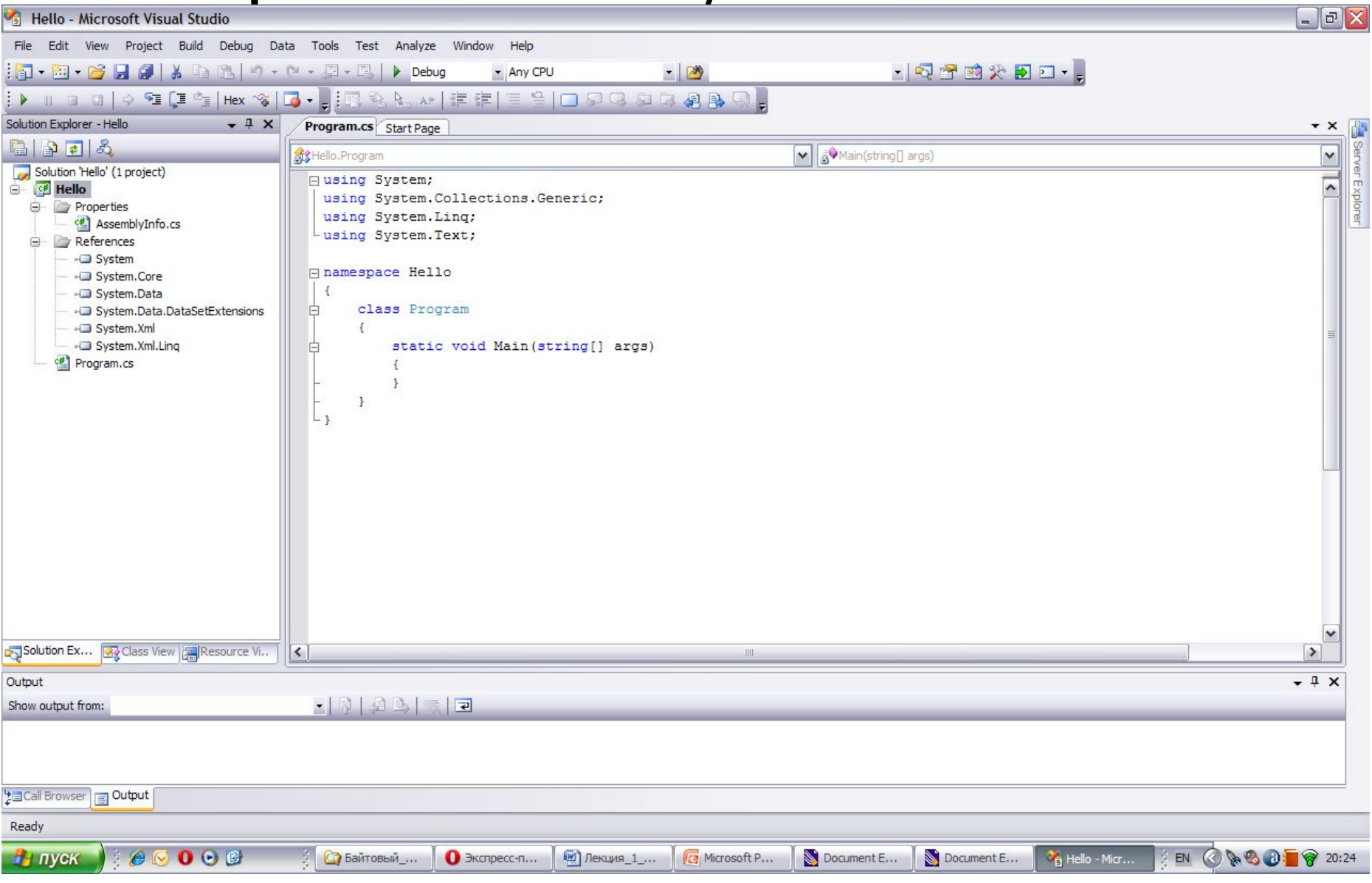

# **Структура проекта**

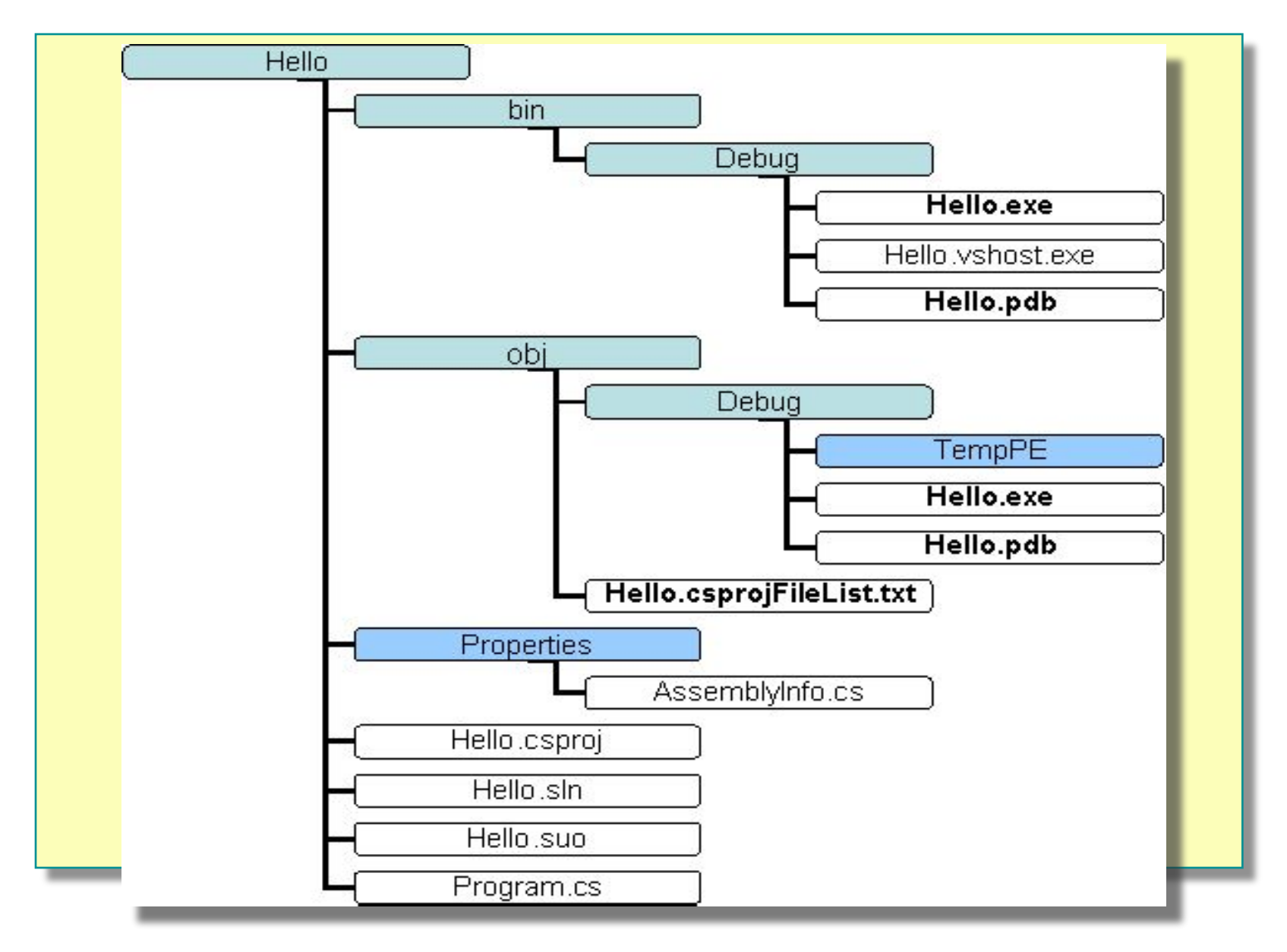

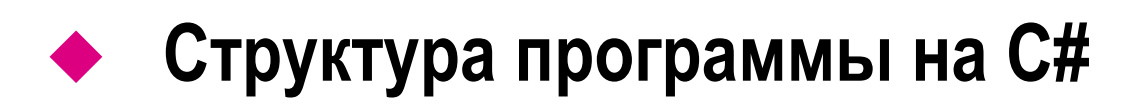

- **■ Hello, World**
- **■ Класс**
- **■ Метод Main**
- **■ Директива using и пространство имен System**
- **■ Демонстрация: Создание C# программы в Visual Studio**

### **Hello, World**

```
using System;
class Hello 
{
  public static void Main()
 {
   Console.WriteLine("Hello, World");
 }
}
```
### **Класс**

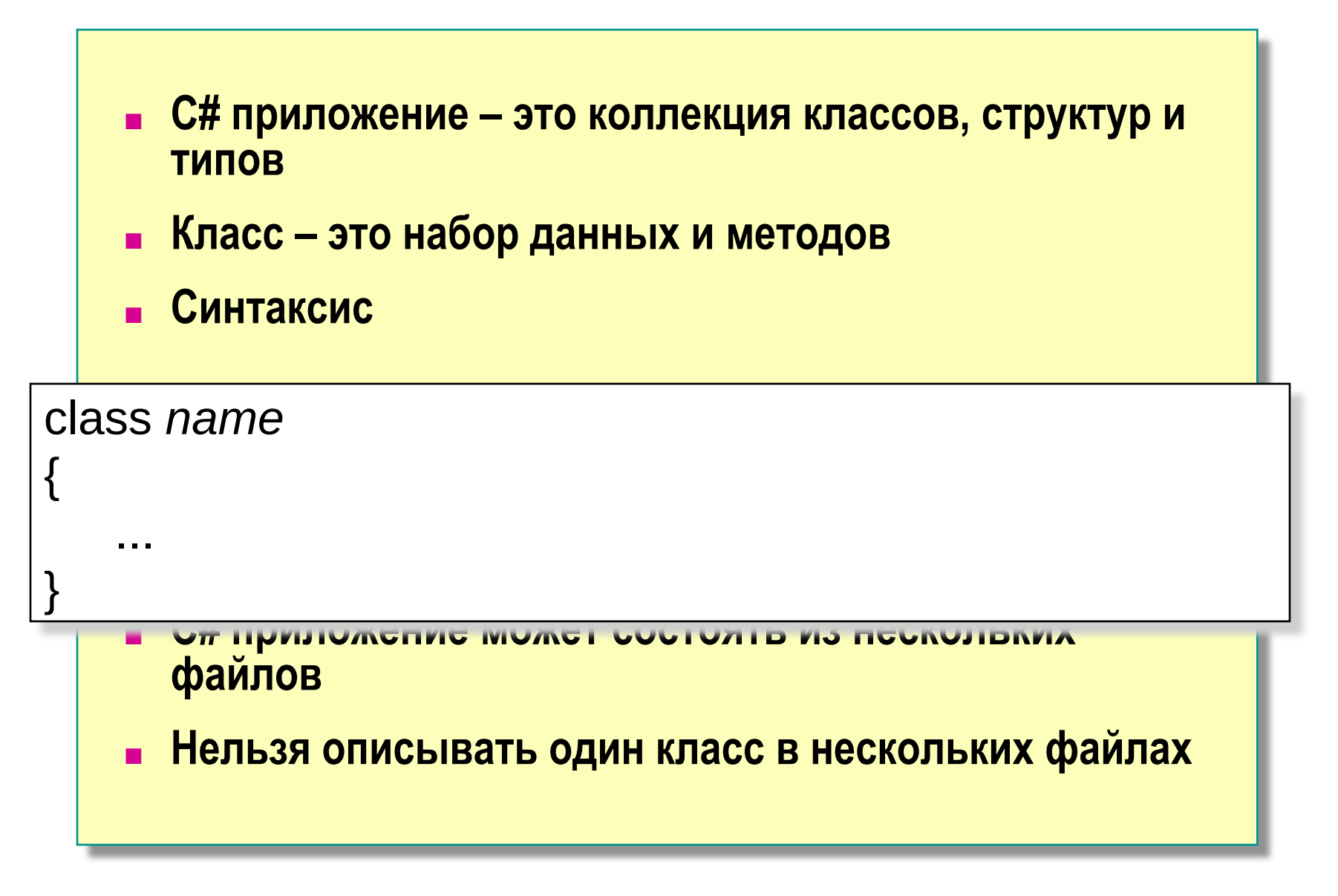

# **Метод Main**

- **■ При написании Main необходимо:**
	- Использовать прописную "М", как в "Main"
	- Назначить метод Main точкой входа в приложение
	- Объявить Main как public static void Main
- **■ В одном приложении может использоваться несколько классов, имеющих метод Main**
- **■ Приложение выполняется до тех пор, пока не будет достигнуто окончание метода Main или не выполнится оператор return**

# **Директива using и пространство имен System**

- **■ В .NET Framework есть много полезных классов** 
	- Организованных в пространства имен
- **■ System наиболее часто используемое пространство имен**
- **■ Обращайтесь к классам через их пространства имен**

System.Console.WriteLine("Hello, World");

**■ Директива using**

using System;

…

Console.WriteLine("Hello, World");

# **Составные части управляемого модуля**

- **■ Заголовок PE32 или PE32+:** 
	- Заголовок показывает тип файла
- **■ Заголовок CLR:** 
	- Содержит информацию, которая превращает этот модуль в управляемый
- **■ Метаданные:**
	- набор таблиц данных, описывающих то, что определено в модуле
- **■ IL-код:** 
	- управляемый код, создаваемый компилятором при компиляции исходного кода

### **Выполнение программы в среде CLR**

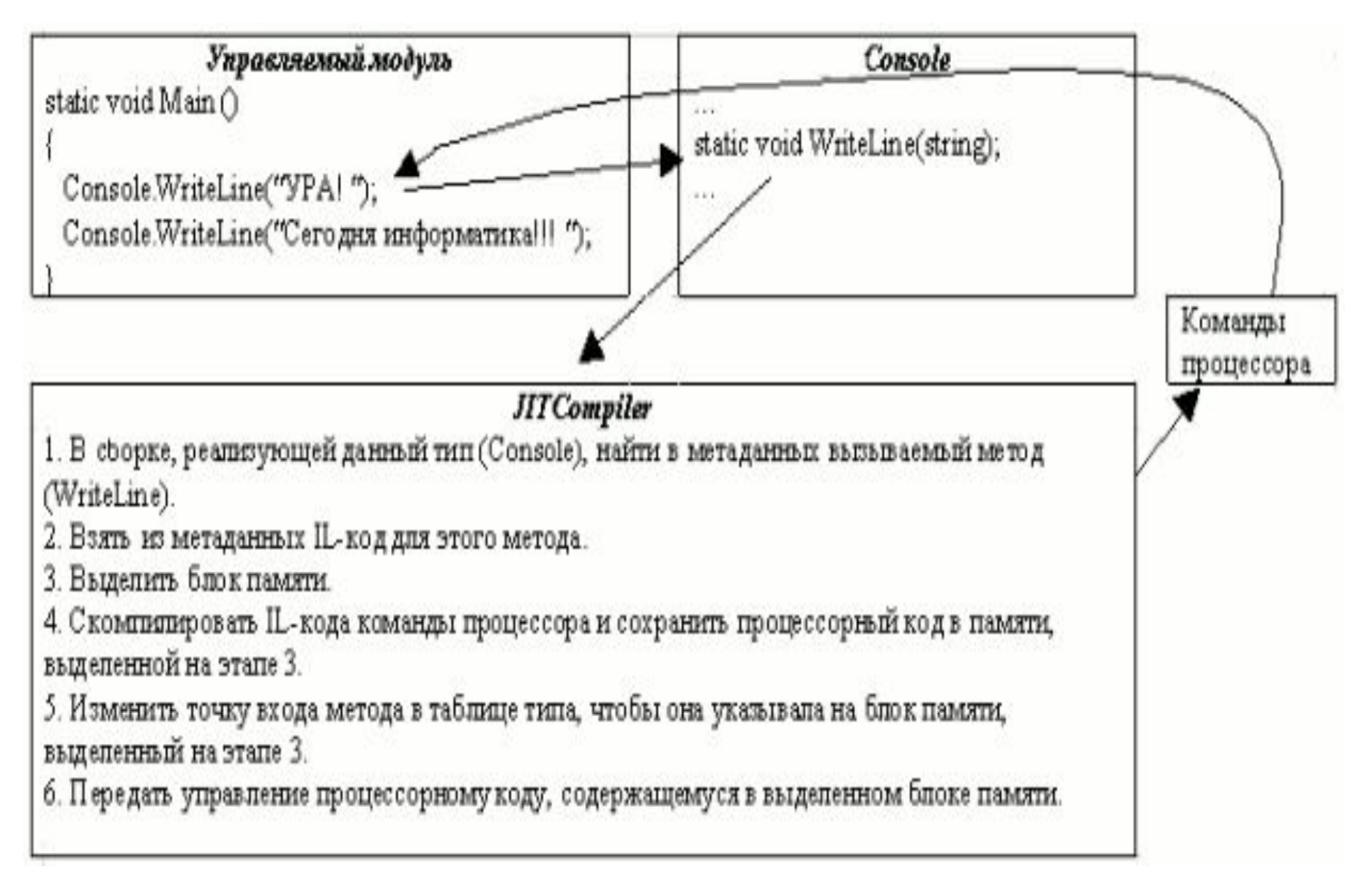

### ◆ **Базовые операции ввода-вывода**

- **■ Класс Console**
- **■ Методы Write и WriteLine**
- **■ Методы Read и ReadLine**

## **Класс Console**

- **■ Позволяет осуществлять стандартный ввод-вывод и получать доступ к стандартному потоку ошибок**
- **■ Используется только для консольных приложений**
	- Стандартное устройство для ввода клавиатура
	- Стандартное устройства для вывода экран
	- Стандартное устройство для вывода ошибок экран

### **Методы Write и WriteLine**

- **■ Методы Console.Write и Console.WriteLine позволяют отображать информацию на консоль**
	- **Метод WriteLine добавляет в конце символ перевода** строки
- **■ Оба метода перегружены**
- **■ Можно использовать информацию о форматировании и список параметров**
	- Форматирование текста
	- Форматирование чисел

### **Использование управляющих последовательностей**

- **■ Управляющей последовательностью называют определенный символ, предваряемый обратной косой чертой**
	- **● \a Звуковой сигнал**
	- **● \b Возврат на шаг назад**
	- **● \f Перевод страницы**
	- **● \n Перевод строки**
	- **● \r Возврат каретки**
	- **● \t Горизонтальная табуляция**
	- **● \v Вертикальная табуляция**
	- **● \\ Обратная косая черта**
	- **● \' Апостроф**
	- **● \" Кавычки**

### **Управление размером поля вывода**

- **■ Первым аргументом WriteLine указывается строка вида {n, m}** 
	- n определяет номер идентификатора из списка аргументов метода WriteLine,
	- m количество позиций (размер поля вывода), отводимых под значение данного идентификатора.

```
static void Main()
 {
  double x= Math.E;
   Console.WriteLine("E={0,20}", x);
   Console.WriteLine("E={0,10}", x);
 }
```
**Значение идентификатора выравнивается по правому краю** 

### **Управление размещением вещественных данных**

- **■ Первым аргументом WriteLine указывается строка вида {n: ##.###}** 
	- где n определяет номер идентификатора из списка аргументов метода WriteLine,
	- ##.### определяет формат вывода вещественного числа.

```
static void Main()
 {
  double x= Math.E;
   Console.WriteLine("E={0:##.###}", x);
   Console.WriteLine("E={0:.####}", x);
 }
```
### **Управление форматом числовых данных**

**■ Первым аргументом WriteLine указывается строка вида** 

#### **{n: <спецификатор>m}**

- п определяет номер идентификатора из списка аргументов метода WriteLine,
- <спецификатор> определяет формат данных,
- m количество позиций для дробной части значения идентификатора.

Параметры указаны в табл.1.1

### **Методы Read и ReadLine**

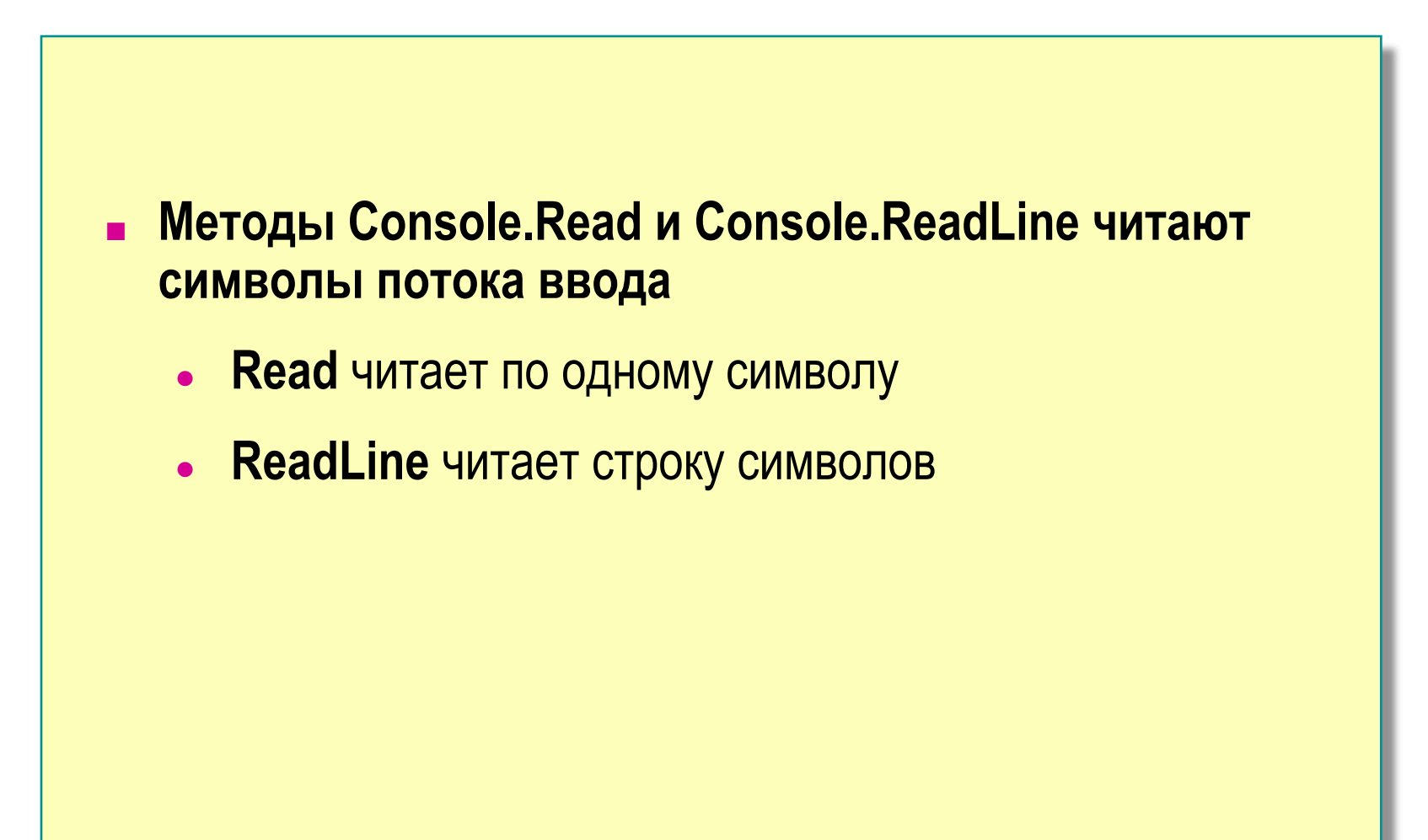

### **Получение числовых значений**

```
static void Main()
\{string s = Console.ReadLine();
   int x = int.Parse(s); // mpeo6pasobaHwe ctpoku Bчисло
    Console.WriteLine(x);
```
#### **■ Или сокращенный вариант:**

```
static void Main()
```
}

 $\{$ 

}

```
 //преобразование введенной строки в число
int x = int.Parse(Console.PeadLine());
 Console.WriteLine(x);
```
**■ Для преобразования строкового представления в Вещественное: Методы** float.Parse() ИЛИ double.Parse()

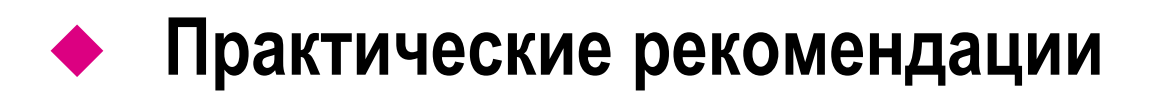

#### **■ Комментарии**

- **■ Создание XML документации**
- **■ Обработка исключительных ситуаций**
- **■ Демонстрация: Создание и просмотр XML документации**

### **Комментарии**

#### **■ Комментарии необходимы**

- Правильно документированное приложение помогает разработчику разобраться в структуре приложения
- **■ Комментирование строки текста**

```
name = Console.FeadLine();
// Get the user's name
Console.WriteLine("What is your name? ");
```

```
/* Find the higher root of the
   quadratic equation */
X = (...);
```
# **Создание XML документации**

```
/// <summary> The Hello class prints a greeting
/// on the screen
/// </summary> 
class Hello
{
  /// <remarks> We use console-based I/O.
  /// For more information about WriteLine, see
  /// <seealso cref="System.Console.WriteLine"/>
  /// </remarks>
  public static void Main( )
 {
   Console.WriteLine("Hello, World");
```
}

}

# **Построение XML-отчета**

**■ В командной строке: с параметром /doc :**

csc XMLsample.cs /doc:XMLsample.xml

**■ Для просмотра созданного XML-кода:**

type XMLsample.xml

- **■ В среде разработки:**
	- в окне **Solution Explorer** для строки с именем проекта в контекстном меню выбрать **Properties**,
	- в окне свойств, перейти на вкладку **Build**,
	- в области **Output** активировать **XML documentation file** и в поле ввода указать имя XML-файла, например, hello.xml.

### **Обработка исключительных ситуаций**

```
using System;
public class Hello
.<br>{
  public static void Main(string[ ] args)
{
    try{
                  Console.WriteLine(args[0]);
 } 
catch (Exception e) {
               Console.WriteLine("Exception at {0}", 
                       e.StackTrace);
 }
  }
}
```
### ◆ **Компиляция, запуск и отладка**

#### **■ Компиляция приложения**

- **■ Запуск приложения**
- **■ Демонстрация: компиляция и запуск C# программы**
- **■ Отладка**

### **Компиляция приложения**

- **■ Опции командной строки компилятора**
- **■ Компиляция из командной строки**
- **■ Компиляция из оболочки Visual Studio.NET**
- **■ Поиск ошибок**

## **Запуск приложения**

#### **■ Запуск из командной строки**

- Наберите имя запускаемого приложения
- **■ Запуск из Visual Studio**
	- **● Debug→Start Without Debugging**

# **Отладка**

- **■ Исключения и оперативная (Just-in-Time) отладка**
- **■ Отладчик Visual Studio**
	- Установка точек останова (breakpoints) и наблюдения за переменными
	- Пошаговое выполнение кода
	- Наблюдение за переменными и их изменение

### **Команды для пошаговой отладки кода**

#### **Начало отладки**

- **■ В меню Отладка (Debug)**
	- $3a$ пуск (Start Debugging) F5
- **■ Шаг с заходом (Step Into) F11**
- **■ Шаг с обходом (Step Over) F10**
- **■ Шаг с выходом (Step Out) Shift+F11**

### **Лабораторная работа 1: Создание простой программы на C#**

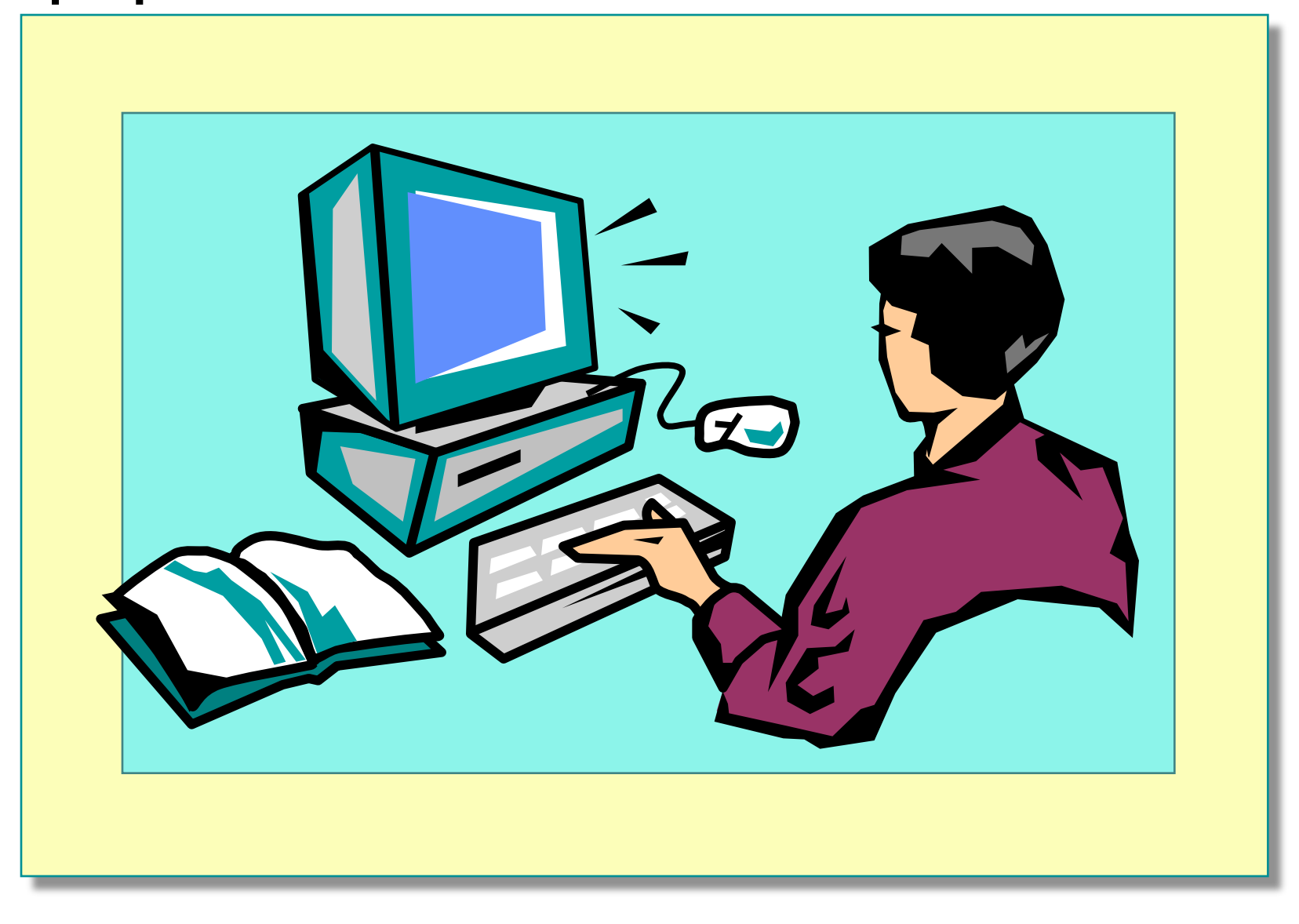

### ◆ **Организация ввода-вывода**

- **■ С#-программы выполняют операции ввода-вывода посредством потоков, которые построены на иерархии классов.**
- **■ Поток (stream) это абстракция, которая генерирует и принимает данные.**
- **■ Потоки:** 
	- байтовые,
	- символьные,
	- двоичные

### **Понятие о потоках**

- **■ Класс Stream пространства имен System.IO представляет байтовый поток и является базовым для всех остальных потоковых классов.**
- **■ Из класса Stream выведены байтовые классы потоков:**
	- FileStream байтовый поток, разработанный для файлового ввода-вывода,
	- BufferedStream заключает в оболочку байтовый поток и добавляет буферизацию;
	- MemoryStream байтовый поток, который использует память для хранения данных.

### **Байтовый поток**

**■ Конструктор, который открывает поток для чтения и/или записи:**

FileStream(string filename, FileMode mode)

**■ Версия конструктора позволяет ограничить доступ только чтением или только записью:** 

FileStream(string filename, FileMode mode,

FileAccess how)

# **Байтовый поток. Пример**

```
FileStream fileIn = new FileStream("text.txt", 
                           FileMode.Open, 
                           FileAccess.Read);
   FileStream fileOut = new FileStream("newText.txt", 
                            FileMode.Create, 
                            FileAccess.Write);
   int i;
  while (i = fileIn.ReadByte(i)!=-1)
 {
     fileOut.WriteByte((byte)i); 
 } 
  fileIn.Close();
   fileOut.Close();
```
# **Символьный поток**

**■ StreamReader – содержит свойства и методы, обеспечивающие считывание символов из байтового потока**

StreamReader fileIn = new StreamReader(new FileStream("text.txt",

FileMode.Open, FileAccess.Read));

#### **■ StreamWriter – содержит свойства и методы, обеспечивающие запись символов в байтовый поток**

StreamWriter fileOut=new StreamWriter(new FileStream("text.txt",

FileMode.Create, FileAccess.Write));

StreamWriter(string name, bool appendFlag);

# **Символьный поток. Пример**

```
StreamReader fileIn = new StreamReader("text.txt",
```

```
 Encoding.GetEncoding(1251));
```

```
StreamWriter fileOut=new StreamWriter("newText.txt", false);
  string line;
```

```
while ((line=fileIn.ReadLine())!=null) //пока поток не пуст
```

```
 fileOut.WriteLine(line);
```

```
 }
```
{

```
fileIn.Close();
```

```
 fileOut.Close();
```
# **Двоичный поток**

#### **■ Формирование двоичного файла:**

```
■
static void Main()
 { 
//открываем двоичный поток 
   BinaryWriter fOut=
new BinaryWriter(new FileStream("t.dat",
               FileMode.Create));
 //записываем данные в двоичный поток 
  for (int i=0; i \lt 100; i \lt 2)
\{fOut.Write(i); 
    }
   fOut.Close(); //закрываем двоичный поток
 }
```
# **Двоичный поток**

#### **■ Просмотр двоичного файла:**

```
static void Main()
 {
 FileStream f=new FileStream("t.dat",FileMode.Open);
   BinaryReader fIn=new BinaryReader(f);
   long n=f.Length/4; 
//определяем количество чисел в двоичном потоке
   int a;
  for (int i=0; i<n; i++)
\{a=fIn.ReadInt32();
    Console.Write(a+" "); 
    }
   fIn.Close();
   f.Close();
 }
```